# **Alscalator**

Release 0.1.18

**Christophe Duong** 

Jul 24, 2020

# CONTENTS:

| 1  | AIscalator         1.1       Key Features                                                                                                    | <b>1</b><br>1                    |
|----|----------------------------------------------------------------------------------------------------|----------------------------------|
| 2  | Quick Start           2.1         Installation           2.2         Start working           2.3         Jupyter           2.4         Airflow                                    | <b>3</b><br>3<br>4<br>4<br>4     |
| 3  | Installation         3.1       Stable release         3.2       From sources         3.3       Development environment on Mac OS                                                  | <b>7</b><br>7<br>7<br>7          |
| 4  | Usage                                                                                                    | 9                                |
| 5  | Features         5.1       Docker docker_image Configuration                                                                                                    | <b>11</b><br>11                  |
| 6  | a <b>iscalator</b><br>6.1 aiscalator package                                                                                                    | <b>13</b><br>13                  |
| 7  | Contributing         7.1       Types of Contributions         7.2       Get Started!         7.3       Pull Request Guidelines         7.4       Tips         7.5       Deploying | 23<br>23<br>24<br>25<br>25<br>25 |
| 8  | Code of Conduct                                                                                                    | 27                               |
| 9  | Credits         9.1       Development Lead         9.2       Contributors         9.3       Components                                                                            | <b>29</b><br>29<br>29<br>29      |
| 10 | History         10.1       0.1.0 (2018-11-07)         10.2       0.1.11 (2019-04-26)         10.3       0.1.13 (2019-06-23)                                                       | <b>31</b><br>31<br>31<br>31      |

| 11 Indices and tables | 33 |
|-----------------------|----|
| Python Module Index   | 35 |
| Index                 | 37 |

# ONE

# AISCALATOR

| Docs<br>Tests |  |  |
|---------------|--|--|
| Tests         |  |  |
|               |  |  |
|               |  |  |
|               |  |  |
| Package       |  |  |
|               |  |  |
|               |  |  |

- Free software: Apache Software License 2.0
- Website: http://www.aiscalate.com
- Documentation: https://aiscalator.readthedocs.io/en/latest/
- Bugs: https://github.com/aiscalate/aiscalator/issues

# 1.1 Key Features

Aiscalator is a toolbox to enable your team streamlining processes from innovation to productization with:

- Jupyter workbench
  - Explore Data, Prototype Solutions
- Docker wrapper tools
  - Share Code, Deploy Reproducible Environments
- Airflow machinery
  - Schedule Tasks, Refine Products
- Data Science and Data Engineering best practices

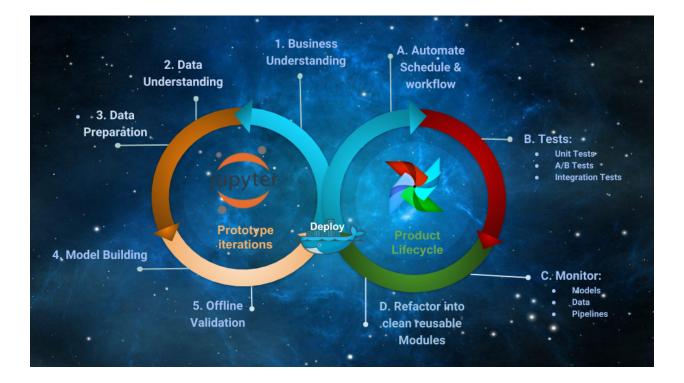

### TWO

# **QUICK START**

### 2.1 Installation

Test if prerequisite softwares are installed:

```
docker --version
docker-compose --version
pip --version
```

Install AIscalator tool:

```
git clone https://github.com/Aiscalate/aiscalator.git
cd aiscalator/
make install
```

Great, we are now ready to use the AIscalator!

The following setup commands are completely optional because they are dealing with prebuilding Docker images. If you choose not to do it at this point, they will get built later on whenever they are required.

However, since producing a Docker image requires a certain amount of time to download, install packages, and sometimes even compiling them, these installation steps can be initiated right away all at once. Thus, you should be free to go enjoy a nice coffee break!

You might want to customize your environment with the Alscalator, this will ask you few questions:

aiscalator setup

Build docker images to run Jupyter environments:

aiscalator jupyter setup

Build docker image to run Airflow:

```
# aiscalator airflow setup <path-to-workspace-folder>
# for example,
aiscalator airflow setup $PWD
```

# 2.2 Start working

Alscalator commands dealing with jupyter are defining tasks in Airflow jargon; In our case, they are all wrapped inside a Docker container. We also refer to them as Steps.

Whereas Alscalator commands about airflow are made to author, schedule and monitor DAGs (Directed Acyclic Graphs). They define how a workflow is composed of multiple steps, their dependencies and execution times or triggers.

# 2.3 Jupyter

Create a new Jupyter notebook to work on, define corresponding AIscalator step:

```
# aiscalator jupyter new <path-to-store-new-files>
# For example,
aiscalator jupyter new project
# (CTRL + c to kill when done)
```

Or you can edit an existing AIscalator step:

```
# aiscalator jupyter edit <aiscalator step>
# For example, if you cloned the git repository:
aiscalator jupyter edit resources/example/example.conf
# (CTRL + c to kill when done)
```

Run the step without GUI:

```
# aiscalator jupyter run <aiscalator task>
# For example, if you cloned the git repository:
aiscalator jupyter run resources/example/example.conf
```

# 2.4 Airflow

Start Airflow services:

aiscalator airflow start

Create a new AIscalator DAG, define the airflow job:

```
# aiscalator airflow new <path-to-store-new-files>
# For example,
aiscalator airflow new project
# (CTRL + c to kill when done)
```

Or you can edit an existing AIscalator DAG:

```
# aiscalator airflow edit <aiscalator DAG>
# For example, if you cloned the git repository:
aiscalator airflow edit resources/example/example.conf
# (CTRL + c to kill when done)
```

Schedule AIscalator DAG into local airflow dags folder:

```
# aiscalator airflow push <aiscalator DAG>
# For example, if you cloned the git repository:
aiscalator airflow push resources/example/example.conf
```

#### Stop Airflow services:

aiscalator airflow stop

### THREE

# INSTALLATION

### 3.1 Stable release

To install aiscalator, run this command in your terminal:

\$ pip install aiscalator

This is the preferred method to install aiscalator, as it will always install the most recent stable release.

If you don't have pip installed, this Python installation guide can guide you through the process.

# 3.2 From sources

The sources for aiscalator can be downloaded from the Github repo.

You can either clone the public repository:

\$ git clone git://github.com/aiscalate/aiscalator

Or download the tarball:

\$ curl -OL https://codeload.github.com/Aiscalate/aiscalator/legacy.tar.gz/master

Once you have a copy of the source, you can install it with:

\$ make install

### 3.3 Development environment on Mac OS

First, Install docker: https://docs.docker.com/docker-for-mac/install/

Then, we need to have a proper python environment installed: We would recommend using Homebrew to install pyenv. Best practices would also to be using virtualenv and virtualenvwrapper.

```
brew install python
# to successfully run all tests with tox, make sure to have
# each version of python installed
brew install pyenv
brew install pyenv-virtualenv
```

(continues on next page)

(continued from previous page)

FOUR

### USAGE

The project is still in Alpha version, there is still a lot of work to be done. At the moment, you can install using two methods

1) Install from PyPI:

```
pip install aiscalator
```

2) or Download latest version directly from git and install:

```
git clone https://github.com/Aiscalate/aiscalator.git
cd aiscalator/
make install
```

After cloning the project, you can start testing the following commands at the moment:

```
aiscalator jupyter new examples
ls -l examples/
aiscalator jupyter edit resources/example/example.conf
aiscalator jupyter run resources/example/example.conf
aiscalator airflow start
```

FIVE

# FEATURES

# 5.1 Docker docker\_image Configuration

• docker\_image support docker\_extra\_options to be passed as a list of arguments to be appended to the docker execution.

### SIX

# AISCALATOR

# 6.1 aiscalator package

### 6.1.1 Subpackages

### aiscalator.airflow package

#### Submodules

#### aiscalator.airflow.command module

Implementations of commands for Airflow

aiscalator.airflow.command.airflow\_cmd(conf: aiscalator.core.config.AiscalatorConfig, service='webserver', cmd=None)

Execute an airflow subcommand

### Parameters

- conf (AiscalatorConfig) Configuration object for the application
- service (string) service name of the container where to run the command
- **cmd** (*list*) subcommands to run

aiscalator.airflow.command.airflow\_down (*conf:* aiscalator.core.config.AiscalatorConfig) Stop an airflow environment

Parameters conf (AiscalatorConfig) - Configuration object for the application

aiscalator.airflow.command.airflow\_edit (*conf:* aiscalator.core.config.AiscalatorConfig) Starts an airflow environment

Parameters conf (AiscalatorConfig) - Configuration object for the application

aiscalator.airflow.command.airflow\_push (*conf:* aiscalator.core.config.AiscalatorConfig) Starts an airflow environment

Parameters conf (AiscalatorConfig) - Configuration object for the application

Setup the airflow configuration files and environment

Parameters

- conf (AiscalatorConfig) Configuration object for the application
- **config\_home** (*str*) path to the configuration home directory
- workspace (*list*) List of path to directories to mount as volumes to airflow workers to use as workspaces
- **append** (*bool*) flag to tell if workspace should be appended to the list in the config or replace it.

aiscalator.airflow.command.airflow\_up(conf: aiscalator.core.config.AiscalatorConfig) Starts an airflow environment

Parameters conf (AiscalatorConfig) - Configuration object for the application

#### aiscalator.airflow.cli module

CLI module for Airflow related commands.

#### **Module contents**

#### aiscalator.core package

**Submodules** 

#### aiscalator.core.config module

Handles configurations files for the application

Bases: object

A configuration object for the Aiscalator application.

#### This object stores:

- global configuration for the whole application
- configuration for a particular context specified in a step configuration file.
- In this case, we might even focus on a particular step.

• • •

#### Variables

- **\_app\_conf** global configuration object for the application
- \_config\_path (*str*) path to the configuration file (or plain configuration as string)
- \_**step\_name** (*str*) name of the currently processed step
- \_step configuration object for the currently processed step
- \_dag\_name (*str*) name of the currently processed dag
- \_dag configuration object for the currently processed dag

Methods

| airflow_docker_compose_file()                      | Return the configuration file to bring airflow services up.                                           |
|----------------------------------------------------|----------------------------------------------------------------------------------------------------|
| app_config()                                       | 1                                                                                                    |
|                                                    | <b>returns</b> <i>str</i> – the configuration object for the aiscalator application                   |
|                                                    |                                                                                                    |
| <pre>app_config_has(field)</pre>                   | Tests if the applicatin config has a configuration value for the field.                               |
| app_config_home()                                  | Return the path to the app configuration folder.                                                      |
| config_path()                                      |                                                                                                    |
|                                                    | <b>returns</b> <i>str</i> – Returns the path to the step configuration file.                          |
| dag_container_name()                               | Return the docker container name to execute this step                                                 |
| dag_field(field)                                   | Returns the value associated with the field for the                                                   |
|                                                    | currently focused dag.                                                                                |
| <pre>dag_file_path(string)</pre>                   | Returns absolute path of a file from a field of the cur-                                              |
|                                                    | rently focused dag.                                                                                   |
| dag_name()                                         | Returns the name of the currently focused dag                                                         |
| has_dag_field(field)                               | Tests if the currently focused dag has a configuration                                                |
|                                                    | value for the field.                                                                                  |
| has_step_field(field)                              | Tests if the currently focused step has a configuration value for the field.                          |
| <pre>redefine_airflow_workspaces(workspaces)</pre> | Modify the configuration file to change the value of the airflow workspaces                           |
| <pre>redefine_app_config_home(config_home)</pre>   | Modify the configuration file to change the value of<br>the application configuration home directory. |
| root_dir()                                         | <b>returns</b> <i>str</i> – Returns the path to the folder containing the                             |
| <pre>step_container_name()</pre>                   | Return the docker container name to execute this step                                                 |
| <pre>step_extract_parameters()</pre>               | Returns a list of docker parameters                                                                   |
| <pre>step_field(field)</pre>                       | Returns the value associated with the field for the currently focused step.                           |
| <pre>step_file_path(string)</pre>                  | Returns absolute path of a file from a field of the cur-<br>rently focused step.                      |
| <pre>step_name()</pre>                             | Returns the name of the currently focused step                                                        |
| <pre>step_notebook_output_path(notebook)</pre>     | Generates the name of the output notebook                                                             |
| user_env_file([job])                               | Find a list of env files to pass to docker containers                                                 |
| user_id()                                          | <b>returns</b> <i>str</i> – the user id stored when the application was first setup                   |
| validate_config()                                  | Check if all the fields in the reference config are de-<br>fined in focused steps too.                |

### airflow\_docker\_compose\_file()

Return the configuration file to bring airflow services up.

app\_config()

**Returns** *str* – the configuration object for the aiscalator application

```
app_config_has (field) \rightarrow bool
```

Tests if the applicatin config has a configuration value for the field.

```
app_config_home() \rightarrow str
```

Return the path to the app configuration folder.

#### config\_path()

**Returns** *str* – Returns the path to the step configuration file. If it was an URL, it will return the path to the temporary downloaded version of it. If it was a plain string, then returns None

- **dag\_container\_name** ()  $\rightarrow$  str Return the docker container name to execute this step
- dag\_field(field)

Returns the value associated with the field for the currently focused dag.

dag\_file\_path(string)

Returns absolute path of a file from a field of the currently focused dag.

dag name()

Returns the name of the currently focused dag

```
\texttt{has\_dag\_field}(\textit{field}) \rightarrow \texttt{bool}
```

Tests if the currently focused dag has a configuration value for the field.

```
\texttt{has\_step\_field}(\textit{field}) \rightarrow \text{bool}
```

Tests if the currently focused step has a configuration value for the field.

#### redefine\_airflow\_workspaces (workspaces)

Modify the configuration file to change the value of the airflow workspaces

**Parameters workspaces** (*list*) – list of workspaces to bind to airflow

**Returns** AiscalatorConfig – the new configuration object

#### redefine\_app\_config\_home(config\_home)

Modify the configuration file to change the value of the application configuration home directory.

**Parameters config\_home** (*str*) – path to the new configuration home

**Returns** AiscalatorConfig – the new configuration object

#### root\_dir()

Returns str – Returns the path to the folder containing the configuration file

#### $step\_container\_name() \rightarrow str$

Return the docker container name to execute this step

#### $\texttt{step\_extract\_parameters()} \rightarrow list$

Returns a list of docker parameters

#### step\_field(field)

Returns the value associated with the field for the currently focused step.

#### step\_file\_path(string)

Returns absolute path of a file from a field of the currently focused step.

#### step\_name()

Returns the name of the currently focused step

```
step_notebook_output_path (notebook) \rightarrow str
Generates the name of the output notebook
```

log\_level=10)

**user\_env\_file** (*job=None*)  $\rightarrow$  list Find a list of env files to pass to docker containers

Parameters job – Optional step or dag config

**Returns** *List* – env files

 $\texttt{user\_id()} \rightarrow str$ 

**Returns** *str* – the user id stored when the application was first setup

validate\_config()

Check if all the fields in the reference config are defined in focused steps too. Otherwise raise an Exception (either pyhocon.ConfigMissingException or pyhocon.ConfigWrongTypeException)

```
aiscalator.core.config.convert_to_format (file: str, output: str, output_format: str)
Converts a HOCON file to another format
```

**Parameters** 

- file (*str*) hocon file to convert
- **output** (*str*) output file to produce
- **output\_format** (*str*) format of the output file

**Returns** *str* – the output file

#### aiscalator.core.config.generate\_user\_id() $\rightarrow$ str

**Returns** str – Returns a string identifying this user when the setup was run first

#### aiscalator.core.log\_regex\_analyzer module

Class to parse output logs from subprocess and catch particular expressions

```
class aiscalator.core.log_regex_analyzer.LogRegexAnalyzer(pattern=None,
```

Bases: object

A regular expression analyzer object to parse logs and extract values from patterns in the logs....

Variables

- \_artifact (*str*) Value of the pattern found in the logs
- \_pattern (bytes) Regular expression to search for in the logs

#### Methods

| artifact()      | Returns the artifact extracted from the logs.         |
|-----------------|-------------------------------------------------------|
| grep_logs(pipe) | Reads the logs and extract values defined by the pat- |
|                 | tern                                                  |

artifact()

Returns the artifact extracted from the logs.

grep\_logs (pipe)

Reads the logs and extract values defined by the pattern

**Parameters pipe** – Stream of logs to analyze

#### aiscalator.core.utils module

Various Utility functions

Bases: object

Worker Thread to run logging output in the background

• • •

#### Variables

- \_process Process object of the command running in the background
- \_log\_function (function (stream -> bool)) callback function to log the output of the command
- \_no\_redirect (bool) whether the subprocess STDOUT and STDERR should be redirected to logs
- \_worker (Thread) Thread object

#### Methods

| process() | Returns the process object.                           |
|-----------|-------------------------------------------------------|
| run()     | Starts the Thread, process the output of the process. |

process()

Returns the process object.

#### run()

Starts the Thread, process the output of the process.

aiscalator.core.utils.check\_notebook (logger, code\_path, from\_format='py:percent')

Checks existence of notebook file and regenerates using jupytext from associated .py file if possible. Otherwise, create an empty notebook file.

#### **Parameters**

- **code\_path** (*str*) path to the notebook to check
- **from\_format** (*str*) jupytext format of the .py input file

aiscalator.core.utils.check\_notebook\_dir(*logger*, *code\_path*, *from\_format='py:percent'*) Check a folder and generate all notebook files that might be required in that folder.

#### **Parameters**

- **code\_path** (*str*) path to a file in the folder
- from\_format (str) jupytext format of potential .py files

aiscalator.core.utils.copy\_replace (src, dst, pattern=None, replace\_value=None)
Copies a file from src to dst replacing pattern by replace\_value

#### **Parameters**

- **src** (*string*) Path to the source filename to copy from
- dst (*string*) Path to the output filename to copy to

- pattern list of Patterns to replace inside the src file
- replace\_value list of Values to replace by in the dst file

#### aiscalator.core.utils.data\_file(path)

Utility function to find resources data file packaged along with code

**Parameters path** (*path*) – path to the resource file in the package

**Returns** absolute path to the resource data file

aiscalator.core.utils.**find** (*collection*, *item*, *field='name'*) Finds an element in a collection which has a field equal to particular item value

#### Parameters

- collection (Set) Collection of objects
- item value of the item that we are looking for
- field (string) Name of the field from the object to inspect

Returns object - Corresponding element that has a field matching item in the collection

```
aiscalator.core.utils.format_file_content(content, prefix=", suffix=")
```

Reformat the content of a file line by line, adding prefix and suffix strings.

#### Parameters

- content (str) path to the file to reformat its content
- prefix (str) add to each line this prefix string
- **suffix** (*str*) add to each line this suffix string

**Returns** *str* – Formatted content of the file

```
aiscalator.core.utils.log_info(pipe)
```

Default logging function

aiscalator.core.utils.**notebook\_file** (*code\_path*, *from\_format='py:percent'*) Parse a path to return both the ipynb and py versions of the file.

#### **Parameters**

- code\_path (*str*) path to a file
- from\_format (str) jupytext format of potential .py files

**Returns** (*str*; *str*) – tuple of 2 paths to ipynb and py files

aiscalator.core.utils.**sha256** (*file: str*) Reads a file content and returns its sha256 hash.

aiscalator.core.utils.subprocess\_run(command, log\_function=<function

no\_redirect=False, wait=True)

Run command in a subprocess while redirecting output to log\_function.

The subprocess either runs synchroneoulsy or in the background depending on the wait parameter.

#### **Parameters**

- command (List) Command to run in the subprocess
- log\_function (function) Callback function to log the output of the subprocess
- no\_redirect (bool) whether the subprocess STDOUT and STDERR should be redirected to logs

log info>,

• wait (bool) – Whether the subprocess should be run synchroneously or in the background

#### Returns

- *int* return code of the subprocess
- BackgroundThreadRunner the thread running in the background

aiscalator.core.utils.wait\_for\_jupyter\_lab (*commands*, *logger*, *notebook*, *port*, *folder*) Starts jupyter lab and wait for it to start, returning the url it's running from.

#### Parameters

- commands (*list*) List of commands to run to start the process
- **logger** (*logging.Logger*) Logger object
- **notebook** (*str*) path to the notebook
- port port on which the jupyter lab is listening
- **folder** (*str*) path in the container to reach the notebook

**Returns** *str* – url from which it is serving the jupyter lab

#### **Module contents**

#### aiscalator.jupyter package

#### Submodules

#### aiscalator.jupyter.command module

#### Implementations of commands for Jupyter

aiscalator.jupyter.command.jupyter\_edit(conf: aiscalator.core.config.AiscalatorConfig, param=None, param\_raw=None)

Starts a Jupyter Lab environment configured to edit the focused step

#### Parameters

- conf (AiscalatorConfig) Configuration object for the step
- **param** (*list*) list of tuples of parameters
- param\_raw (list) list of tuples of raw parameters

**Returns** string – Url of the running jupyter lab

aiscalator.jupyter.command.jupyter\_new(name, path, output\_format='hocon')
Starts a Jupyter Lab environment configured to edit a brand new step

#### Parameters

- **name** (*str*) name of the new step
- path (str) path to where the new step files should be created
- **output\_format** (*str*) the format of the new configuration file to produce

**Returns** string – Url of the running jupyter lab

aiscalator.jupyter.command.jupyter\_run(conf: aiscalator.core.config.AiscalatorConfig, prepare\_only=False, param=None, param\_raw=None)

Executes the step in browserless mode using papermill

#### **Parameters**

- conf (AiscalatorConfig) Configuration object for the step
- **prepare\_only** (*bool*) Indicates if papermill should replace the parameters of the notebook only or it should execute all the cells too

**Returns** string – the path to the output notebook resulting from the execution of this step

#### aiscalator.jupyter.cli module

CLI module for Jupyter related commands.

```
aiscalator.jupyter.cli.prompt_edit (file)
    When creating a new step, if it is already defined, ask to edit instead
```

**Parameters file** (*str*) – existing configuration file

```
aiscalator.jupyter.cli.run_auto_update()
Checks and tries to update Aiscalator itself from Pypi if necessary
```

aiscalator.jupyter.cli.**update\_aiscalator**() Create and run Thread to execute auto update in the background

#### **Module contents**

### 6.1.2 Submodules

### 6.1.3 aiscalator.api module

API module of the AIscalator tool.

This module presents the entrypoint to use from a python script. It is intended to be used like this, usually from an airflow DAG scripts defining an Alscalator task:

```
from aiscalator import api
```

```
api.jupyter_run("path/to/config.conf", "step_name")
```

Executes the step in browserless mode using papermill

#### Parameters

- **config** (*str*) path to the configuration file
- notebook (str) name of node to run, if None, then run the first one
- parameters (list) List of parameters and their values
- **prepare\_only** (*bool*) Indicates if papermill should replace the parameters of the notebook only or it should execute all the cells too

Returns string - the path to the output notebook resulting from the execution of this step

### 6.1.4 aiscalator.cli module

Command Line Interface of the AIscalator tool.

Using the python click package (https://click.palletsprojects.com/en/7.x/), this module defines all the entry points to the application.

### 6.1.5 Module contents

Aiscalator Module: CLI to AIscalate

### SEVEN

# CONTRIBUTING

Contributions are welcome, and they are greatly appreciated! Every little bit helps, and credit will always be given. You can contribute in many ways:

# 7.1 Types of Contributions

### 7.1.1 Report Bugs

Report bugs at https://github.com/aiscalate/aiscalator/issues

If you are reporting a bug, please include:

- aiscalator version:
- Python version:
- Operating System:

Description

Describe what you were trying to get done. Tell us what happened, what went wrong, and what you expected to happen.

What I Did:

```
Paste the command(s) you ran and the output. If there was a crash, please include the traceback here.
```

Screenshots If applicable, add screenshots to help explain your problem.

Additional context Add any other context about the problem here.

### 7.1.2 Fix Bugs

Look through the GitHub issues for bugs. Anything tagged with "bug" and "help wanted" is open to whoever wants to implement it.

### 7.1.3 Implement Features

Look through the GitHub issues for features. Anything tagged with "enhancement" and "help wanted" is open to whoever wants to implement it.

### 7.1.4 Write Documentation

aiscalator could always use more documentation, whether as part of the official aiscalator docs, in docstrings, or even on the web in blog posts, articles, and such.

### 7.1.5 Submit Feedback

The best way to send feedback is to file an issue at https://github.com/aiscalate/aiscalator/issues.

If you are proposing a feature:

- Explain in detail how it would work.
- Describe alternatives you've considered
- Keep the scope as narrow as possible, to make it easier to implement.
- Remember that this is a volunteer-driven project, and that contributions are welcome :)

# 7.2 Get Started!

Ready to contribute? Here's how to set up aiscalator for local development.

- 1. Fork the aiscalator repo on GitHub.
- 2. Clone your fork locally:

```
$ git clone git@github.com:your_name_here/aiscalator.git
```

3. Install your local copy into a virtualenv. Assuming you have virtualenvwrapper installed, this is how you set up your fork for local development:

```
$ mkvirtualenv aiscalator
$ cd aiscalator/
$ python setup.py develop
```

4. Create a branch for local development:

\$ git checkout -b name-of-your-bugfix-or-feature

Now you can make your changes locally.

5. When you're done making changes, check that your changes pass flake8 and the tests, including testing other Python versions with tox:

```
$ flake8 aiscalator tests
$ python setup.py test or py.test
$ tox
```

To get flake8 and tox, just pip install them into your virtualenv.

6. Commit your changes and push your branch to GitHub:

```
$ git add .
$ git commit -m "Your detailed description of your changes."
$ git push origin name-of-your-bugfix-or-feature
```

7. Submit a pull request through the GitHub website.

# 7.3 Pull Request Guidelines

Before you submit a pull request, check that it meets these guidelines:

- 1. The pull request should include tests.
- 2. If the pull request adds functionality, the docs should be updated. Put your new functionality into a function with a docstring, and add the feature to the list in FEATURES.rst.
- 3. The pull request should work for Python 3.4, 3.5 and 3.6, and for PyPy. Check https://travis-ci.org/Aiscalate/ aiscalator/pull\_requests and make sure that the tests pass for all supported Python versions.

# 7.4 Tips

To run a subset of tests:

```
$ py.test tests.test_aiscalator
```

# 7.5 Deploying

A reminder for the maintainers on how to deploy. Make sure all your changes are committed (including an entry in HISTORY.rst). Then run:

```
$ bumpversion patch # possible: major / minor / patch
$ git push
$ git push --tags
```

Travis will then deploy to PyPI if tests pass.

### EIGHT

# CODE OF CONDUCT

Like the technical community as a whole, the AIscalate team and community is made up of a mixture of professionals and volunteers from all over the world, working on every aspect of the mission - including mentorship, teaching, and connecting people.

Diversity is one of our huge strengths, but it can also lead to communication issues and unhappiness. To that end, we have a few ground rules that we ask people to adhere to. This code applies equally to founders, mentors and those seeking help and guidance.

This isn't an exhaustive list of things that you can't do. Rather, take it in the spirit in which it's intended - a guide to make it easier to enrich all of us and the technical communities in which we participate.

This code of conduct applies to all spaces managed by the Read the Docs project. This includes IRC, the mailing lists, the issue tracker, and any other forums created by the project team which the community uses for communication. In addition, violations of this code outside these spaces may affect a person's ability to participate within them.

If you believe someone is violating the code of conduct, we ask that you report it by emailing chris@aiscalate.com.

- Be friendly and patient.
- **Be welcoming.** We strive to be a community that welcomes and supports people of all backgrounds and identities. This includes, but is not limited to members of any race, ethnicity, culture, national origin, colour, immigration status, social and economic class, educational level, sex, sexual orientation, gender identity and expression, age, size, family status, political belief, religion, and mental and physical ability.
- **Be considerate.** Your work will be used by other people, and you in turn will depend on the work of others. Any decision you take will affect users and colleagues, and you should take those consequences into account when making decisions. Remember that we're a world-wide community, so you might not be communicating in someone else's primary language.
- **Be respectful.** Not all of us will agree all the time, but disagreement is no excuse for poor behavior and poor manners. We might all experience some frustration now and then, but we cannot allow that frustration to turn into a personal attack. It's important to remember that a community where people feel uncomfortable or threatened is not a productive one. Members of the Read the Docs community should be respectful when dealing with other members as well as with people outside the Read the Docs community.
- **Be careful in the words that you choose.** We are a community of professionals, and we conduct ourselves professionally. Be kind to others. Do not insult or put down other participants. Harassment and other exclusionary behavior aren't acceptable. This includes, but is not limited to:
  - Violent threats or language directed against another person.
  - Discriminatory jokes and language.
  - Posting sexually explicit or violent material.
  - Posting (or threatening to post) other people's personally identifying information ("doxing").
  - Personal insults, especially those using racist or sexist terms.

- Unwelcome sexual attention.
- Advocating for, or encouraging, any of the above behavior.
- Repeated harassment of others. In general, if someone asks you to stop, then stop.
- When we disagree, try to understand why. Disagreements, both social and technical, happen all the time and Read the Docs is no exception. It is important that we resolve disagreements and differing views constructively. Remember that we're different. The strength of Read the Docs comes from its varied community, people from a wide range of backgrounds. Different people have different perspectives on issues. Being unable to understand why someone holds a viewpoint doesn't mean that they're wrong. Don't forget that it is human to err and blaming each other doesn't get us anywhere. Instead, focus on helping to resolve issues and learning from mistakes.

Original text courtesy of the *Speak Up! project* http://web.archive.org/web/20141109123859/http://speakup.io/coc. html

This version was adopted from the Django Code of Conduct https://www.djangoproject.com/conduct

### NINE

# **CREDITS**

### 9.1 Development Lead

• Christophe Duong <chris@aiscalate.com>

# 9.2 Contributors

None yet. Why not be the first?

# 9.3 Components

This software uses the following open source components:

- Jupyter-Project notebook, lab, etc under BSD-3-Clause license
- Jupytext under MIT license
- Docker
- Jupyter-Docker-Stacks under BSD-3-Clause license
- Airflow under Apache-2 license
- Docker-Airflow under Apache-2 license
- Papermill under BSD-3-Clause license
- This project was created with Cookiecutter under BSD-3-Clause license
- with the audreyr/cookiecutter-pypackage project template.
- · with the ionelmc/cookiecutter-pylibrary project template
- PyHOCON under Apache-2 license

# TEN

# **HISTORY**

# 10.1 0.1.0 (2018-11-07)

• First Alpha release on PyPI.

# 10.2 0.1.11 (2019-04-26)

• Added docker\_image.docker\_extra\_options list feature

# 10.3 0.1.13 (2019-06-23)

- Handle errors in Jupytext conversions
- aiscalator run subcommand exit code propagated to cli
- Concurrent aiscalator run commands is possible

# ELEVEN

# **INDICES AND TABLES**

- genindex
- modindex
- search

# **PYTHON MODULE INDEX**

### а

aiscalator, 22 aiscalator.airflow, 14 aiscalator.airflow.cli, 14 aiscalator.airflow.command, 13 aiscalator.api, 21 aiscalator.cli, 22 aiscalator.core, 20 aiscalator.core.log\_regex\_analyzer, 17 aiscalator.core.utils, 18 aiscalator.jupyter, 21 aiscalator.jupyter.cli, 21 aiscalator.jupyter.command, 20

### INDEX

### Α

airflow\_cmd() module aiscala-(in tor.airflow.command), 13 airflow\_docker\_compose\_file() (aiscalator.core.config.AiscalatorConfig method), 15 airflow\_down() (in module aiscalator.airflow.command), 13 airflow\_edit() module aiscala-(in tor.airflow.command), 13 airflow\_push() (in module aiscalator.airflow.command), 13 (in airflow setup() module aiscalator.airflow.command), 13 airflow\_up() (in module aiscalator.airflow.command), 14 aiscalator module, 22 aiscalator.airflow module, 14 aiscalator.airflow.cli module, 14 aiscalator.airflow.command module, 13 aiscalator.api module.21 aiscalator.cli module.22 aiscalator.core module.20 aiscalator.core.config module, 14 aiscalator.core.log\_regex\_analyzer module, 17 aiscalator.core.utils module, 18 aiscalator.jupyter module, 21 aiscalator.jupyter.cli module, 21 aiscalator.jupyter.command module, 20

AiscalatorConfig (class in aiscalator.core.config), 14 app\_config() (aiscalator.core.config.AiscalatorConfig method), 15 (aiscalaapp\_config\_has() tor.core.config.AiscalatorConfig method), 16 app\_config\_home() (aiscalator.core.config.AiscalatorConfig method), 16 artifact() (aiscalator.core.log\_regex\_analyzer.LogRegexAnalyzer method), 17

### В

BackgroundThreadRunner (class in aiscalator.core.utils), 18

### С

```
check_notebook() (in module aiscalator.core.utils),
         18
check notebook dir()
                             (in module
                                           aiscala-
        tor.core.utils), 18
config_path()
                                           (aiscala-
         tor.core.config.AiscalatorConfig
                                           method),
         16
convert_to_format()
                            (in
                                  module
                                            aiscala-
        tor.core.config), 17
copy_replace() (in module aiscalator.core.utils), 18
D
```

| <pre>dag_container_name()</pre>                      | (aiscala-   |
|------------------------------------------------------|-------------|
| tor.core.config.AiscalatorConfig                     | method),    |
| 16                                                   |             |
| <pre>dag_field() (aiscalator.core.config.Aisca</pre> | latorConfig |
| <i>method</i> ), 16                                  |             |
| <pre>dag_file_path()</pre>                           | (aiscala-   |
| tor.core.config.AiscalatorConfig                     | method),    |
| 16                                                   |             |
| <pre>dag_name() (aiscalator.core.config.Aisca</pre>  | latorConfig |
| method), 16                                          |             |

data\_file() (in module aiscalator.core.utils), 19

### F

find() (in module aiscalator.core.utils), 19 format\_file\_content() (in module aiscalator.core.utils), 19

# G

generate\_user\_id() (in module aiscalator.core.config), 17 (aiscalagrep\_logs() tor.core.log\_regex\_analyzer.LogRegexAnalyzer method), 17

# Н

| has_dag_field()                  | (aiscala- |
|----------------------------------|-----------|
| tor.core.config.AiscalatorConfig | method)   |
| 16                               |           |
| has_step_field()                 | (aiscala- |
| tor.core.config.AiscalatorConfig | method)   |
| 16                               |           |
|                                  |           |

# J

aiscala- 🔈 jupyter\_edit() (in module tor.jupyter.command), 20 module aiscalajupyter\_new() (in tor.jupyter.command), 20 jupyter run() (in module aiscalator.api), 21 jupyter\_run() (in module aiscalator.jupyter.command), 20

# 

log\_info() (in module aiscalator.core.utils), 19 LogRegexAnalyzer (class in aiscalator.core.log\_regex\_analyzer), 17

# Μ

```
module
   aiscalator, 22
   aiscalator.airflow, 14
   aiscalator.airflow.cli, 14
   aiscalator.airflow.command, 13
   aiscalator.api,21
   aiscalator.cli,22
   aiscalator.core,20
   aiscalator.core.config,14
   aiscalator.core.log_regex_analyzer,
       17
   aiscalator.core.utils,18
   aiscalator.jupyter,21
   aiscalator.jupyter.cli,21
   aiscalator.jupyter.command,20
```

### Ν

notebook\_file() (in module aiscalator.core.utils), 19

## Ρ

```
process() (aiscalator.core.utils.BackgroundThreadRunner
         method), 18
prompt edit() (in module aiscalator.jupyter.cli), 21
```

# R

| <pre>redefine_airflow_workspaces() (aiscala<br/>tor.core.config.AiscalatorConfig method)</pre> |    |
|------------------------------------------------------------------------------------------------|----|
| 16                                                                                             |    |
| <pre>redefine_app_config_home() (aiscala</pre>                                                 | !- |
| tor.core.config.AiscalatorConfig method)                                                       | ), |
| 16                                                                                             |    |
| <pre>root_dir() (aiscalator.core.config.AiscalatorConfig</pre>                                 | g  |
| <i>method</i> ), 16                                                                            |    |
| run() (aiscalator.core.utils.BackgroundThreadRunne                                             | r  |
| method), 18                                                                                    |    |
| <pre>run_auto_update() (in module aiscala</pre>                                                | ļ- |
| tor.jupyter.cli), 21                                                                           |    |
| 0                                                                                              |    |

| sha256() (in module aiscalator.core.utils), 1          | 9            |
|--------------------------------------------------------|--------------|
| <pre>step_container_name()</pre>                       | (aiscala-    |
| tor.core.config.AiscalatorConfig<br>16                 | method),     |
| <pre>step_extract_parameters()</pre>                   | (aiscala-    |
| tor.core.config.AiscalatorConfig<br>16                 | method),     |
| <pre>step_field()</pre>                                | (aiscala-    |
| tor.core.config.AiscalatorConfig<br>16                 | method),     |
| <pre>step_file_path()</pre>                            | (aiscala-    |
| tor.core.config.AiscalatorConfig<br>16                 | method),     |
| <pre>step_name() (aiscalator.core.config.Aiscal</pre>  | atorConfig   |
| <pre>step_notebook_output_path()</pre>                 | (aiscala-    |
| tor.core.config.AiscalatorConfig<br>16                 | method),     |
| subprocess_run() ( <i>in module aiscalator</i> .<br>19 | core.utils), |

# U

aiscalaupdate\_aiscalator() (in module tor.jupyter.cli), 21 user\_env\_file() (aiscalator.core.config.AiscalatorConfig method), 16 (aiscalator.core.config.AiscalatorConfig user\_id() method), 17

# V

validate\_config() (aiscalator.core.config.AiscalatorConfig method), 17

# W

wait\_for\_jupyter\_lab() (in module aiscalator.core.utils), 20